# v1.9 Quick Start.

 $1.9$ 

 $\mathcal{A}^{\mathcal{A}}$ 

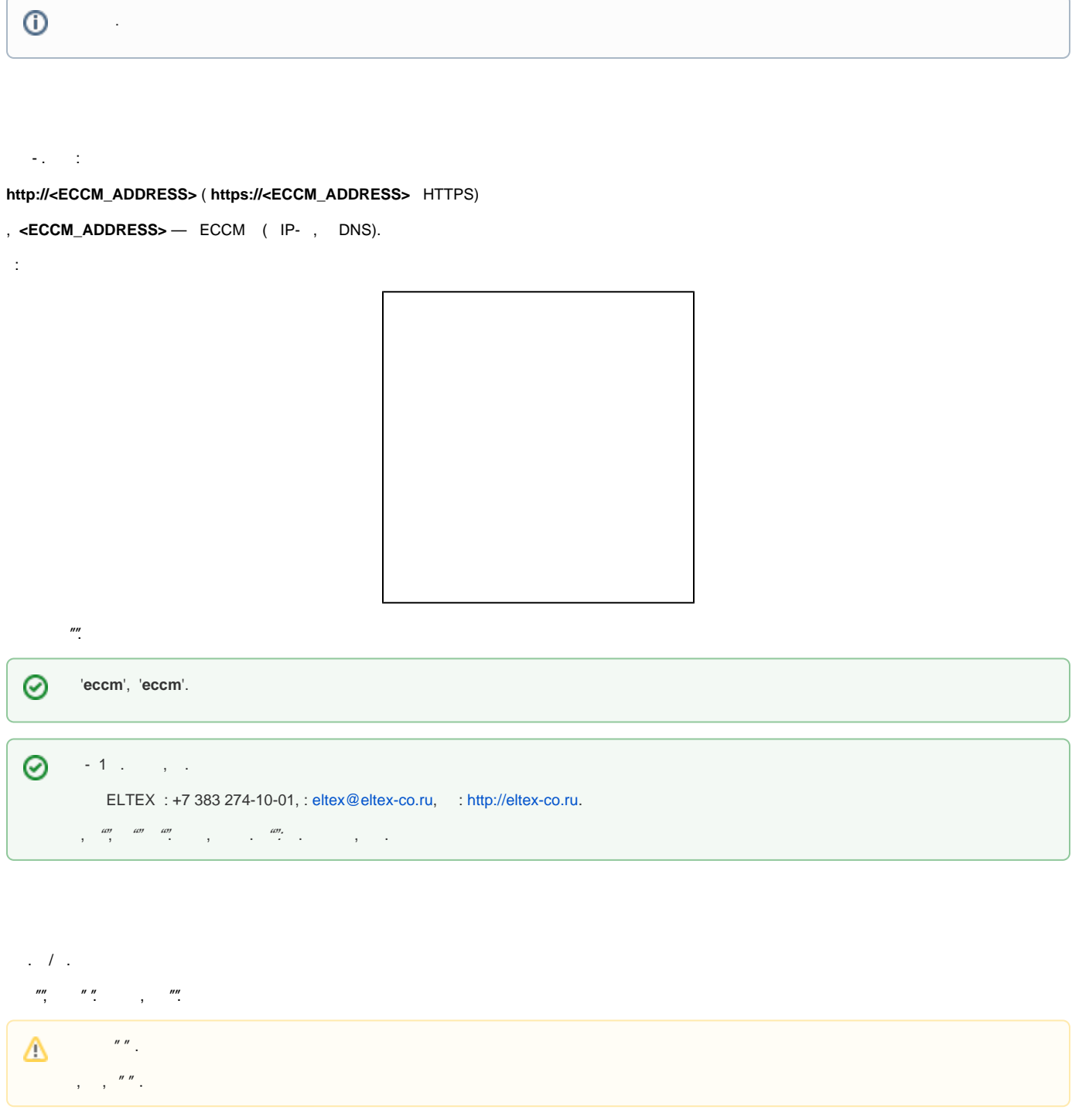

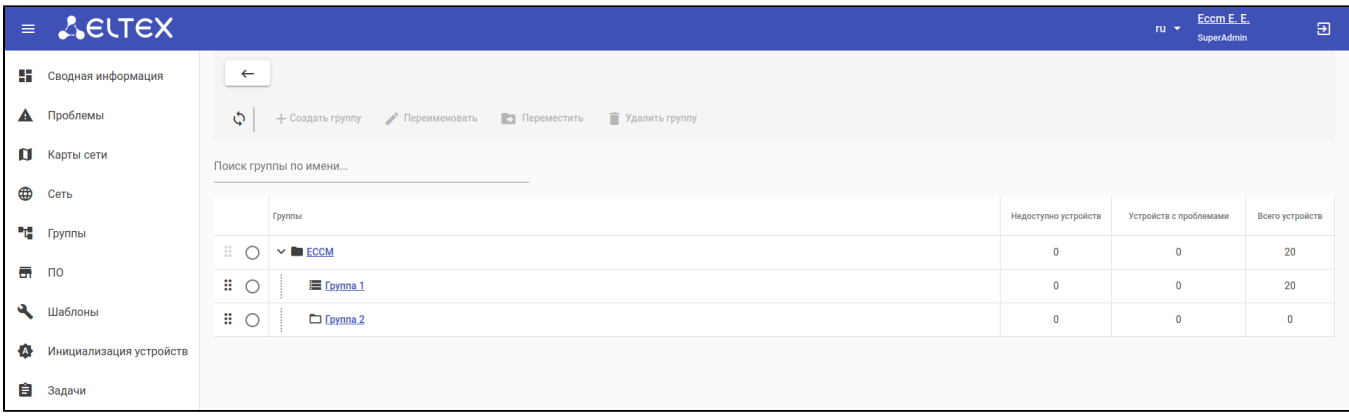

 $\langle 1 \rangle$  . 1.  $\frac{av}{a}$ ,  $l$ ;<br>2.  $\frac{a}{b}$ , .

- 
- 1. "" IP-, "", ;<br>2. "" SNMP. "", , ""

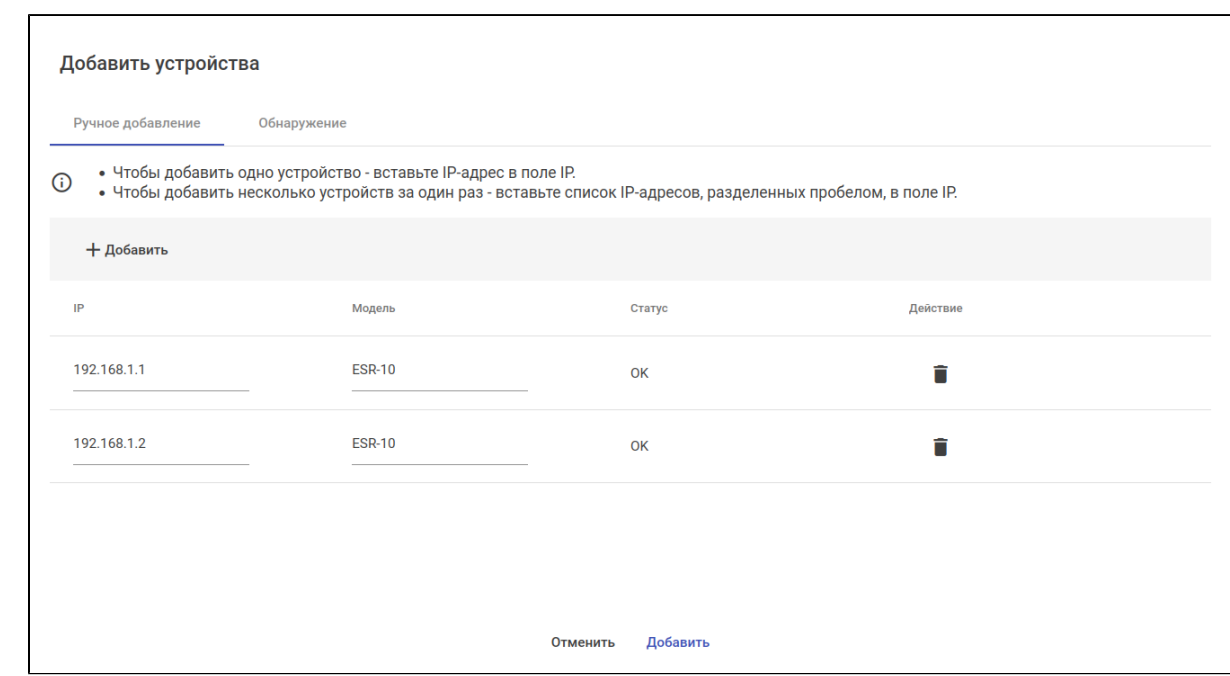

 $\frac{m}{2}$ 

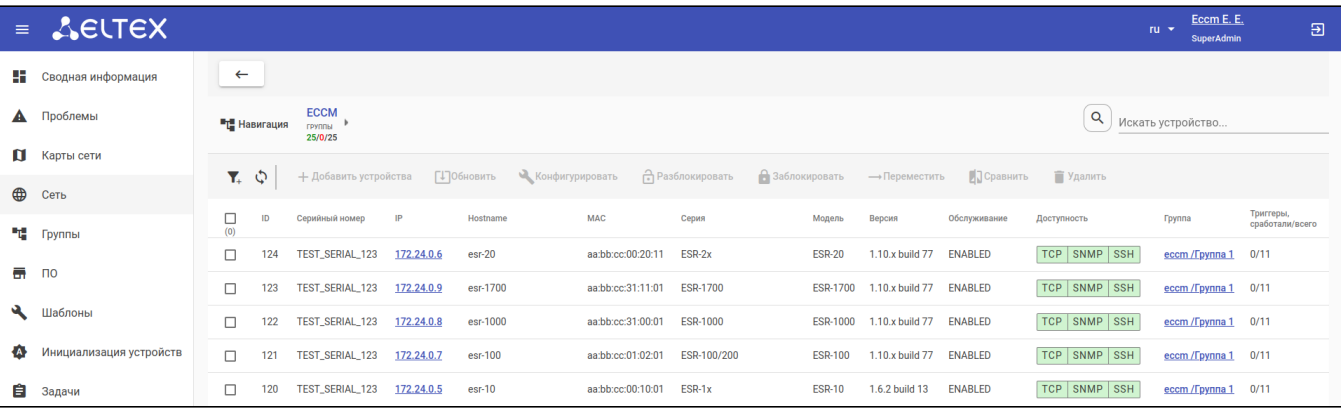

,  $IP \cdots$ 

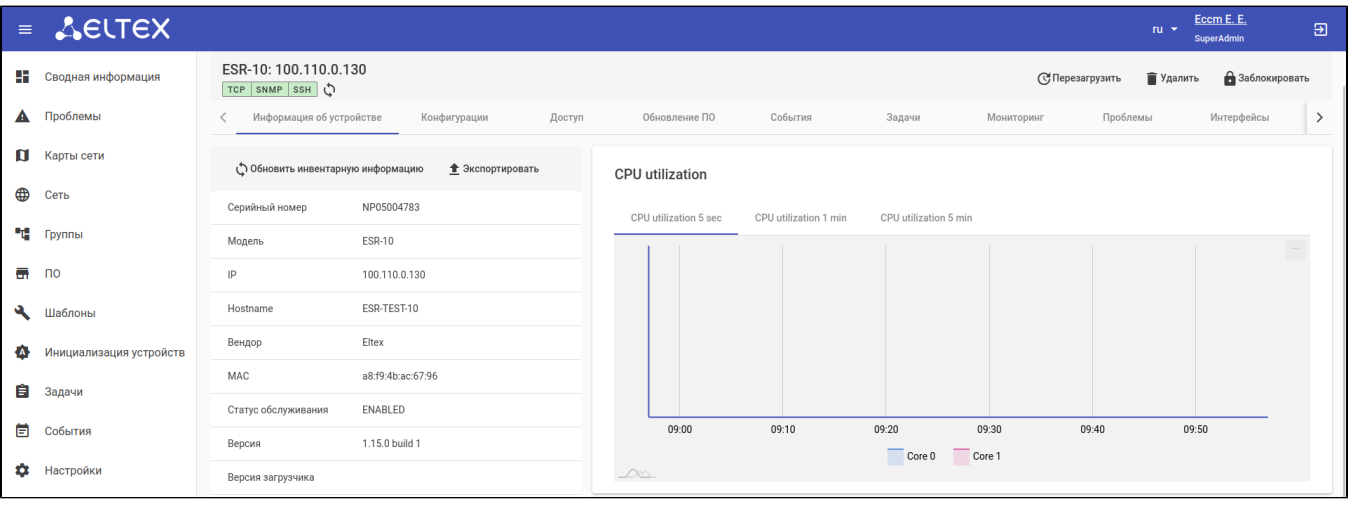

SNMP.  $\qquad \qquad \overset{a}{\ldots}, \overset{a}{\ldots}, \overset{a}{\ldots}$  "SLA"(ESR). IP-.

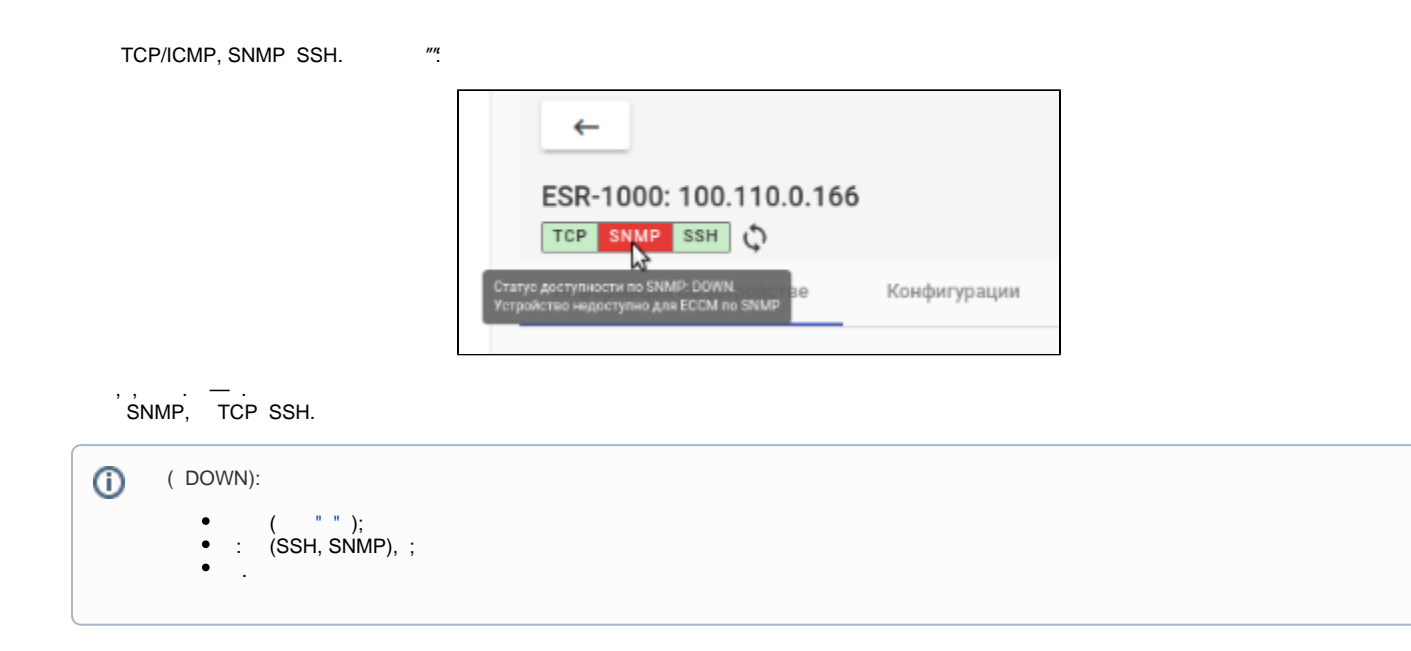

 $""$  CSV-.

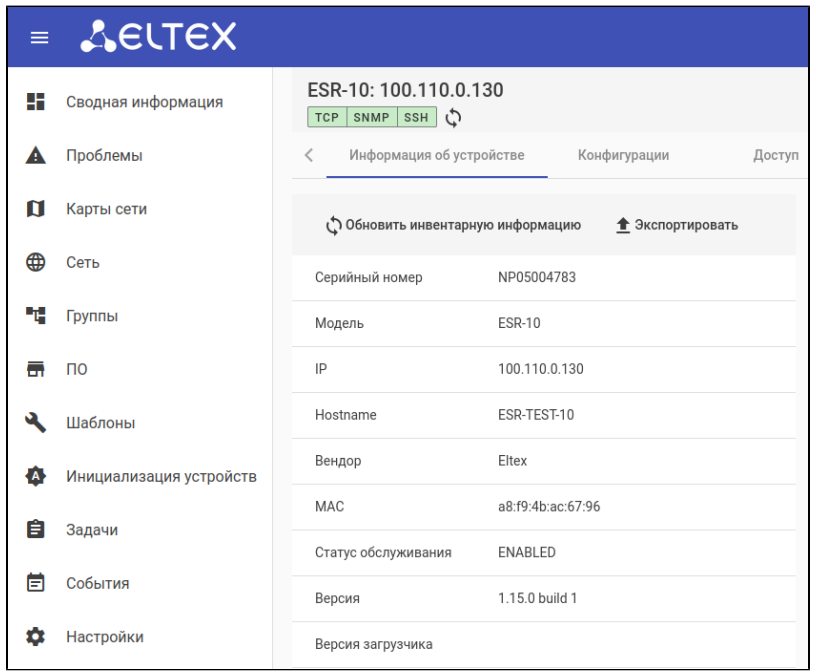

 $(0)$ 

 $, \qquad , \qquad , \qquad$  ICMP.

 $\circ$ 

 $\overset{\text{\tiny def}}{=}$   $(, \quad, \quad)$ 

 $\int_{0}^{n}$  , . . ., , , . . ()  $\int_{0}^{n}$  .

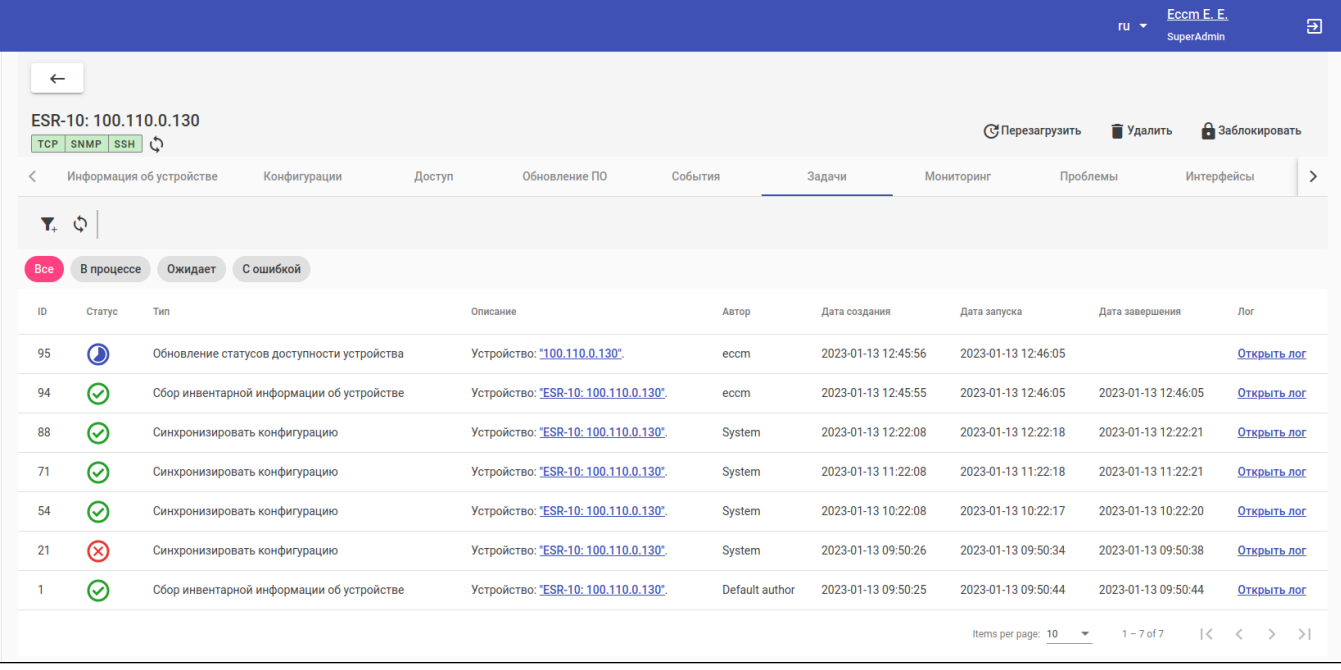

<span id="page-4-0"></span> $\binom{n}{m}$ ,  $\binom{n-m}{m}$ 

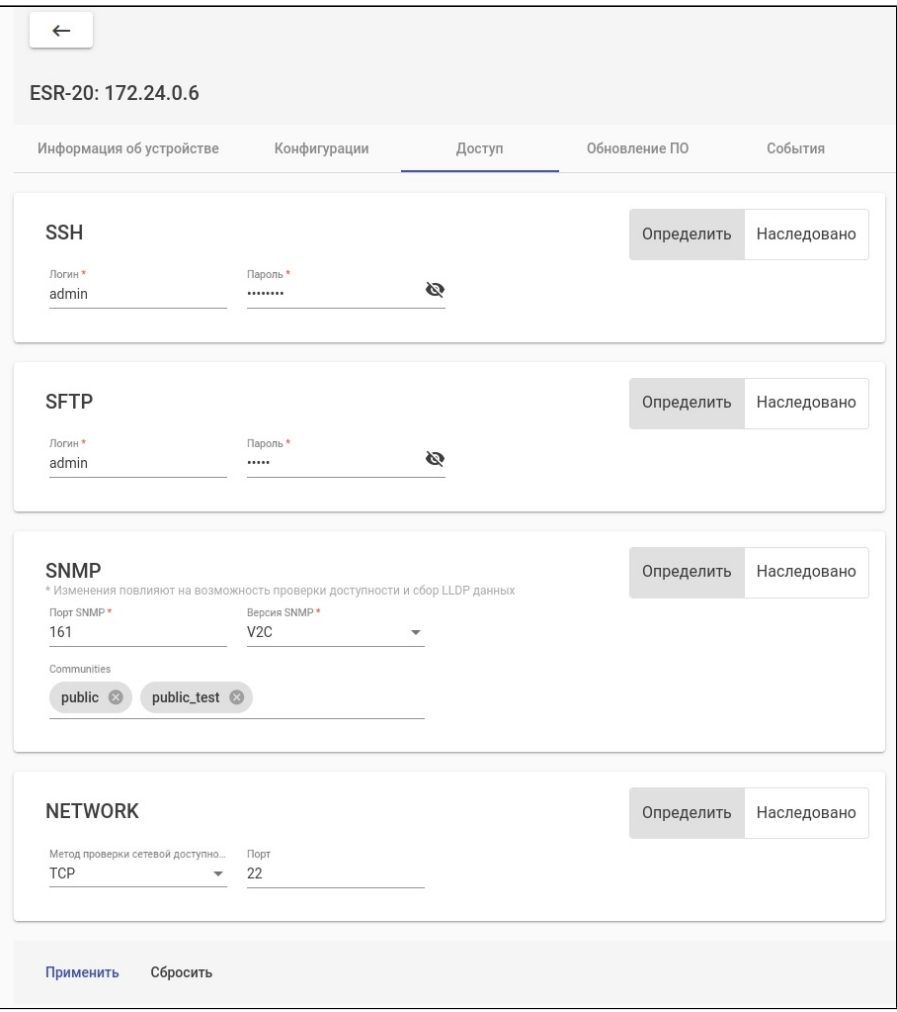

 $\begin{array}{cccc} u & \theta & \theta & \theta\end{array}$  $mn = 45$  $\mathbf{y} = \mathbf{y}$ 

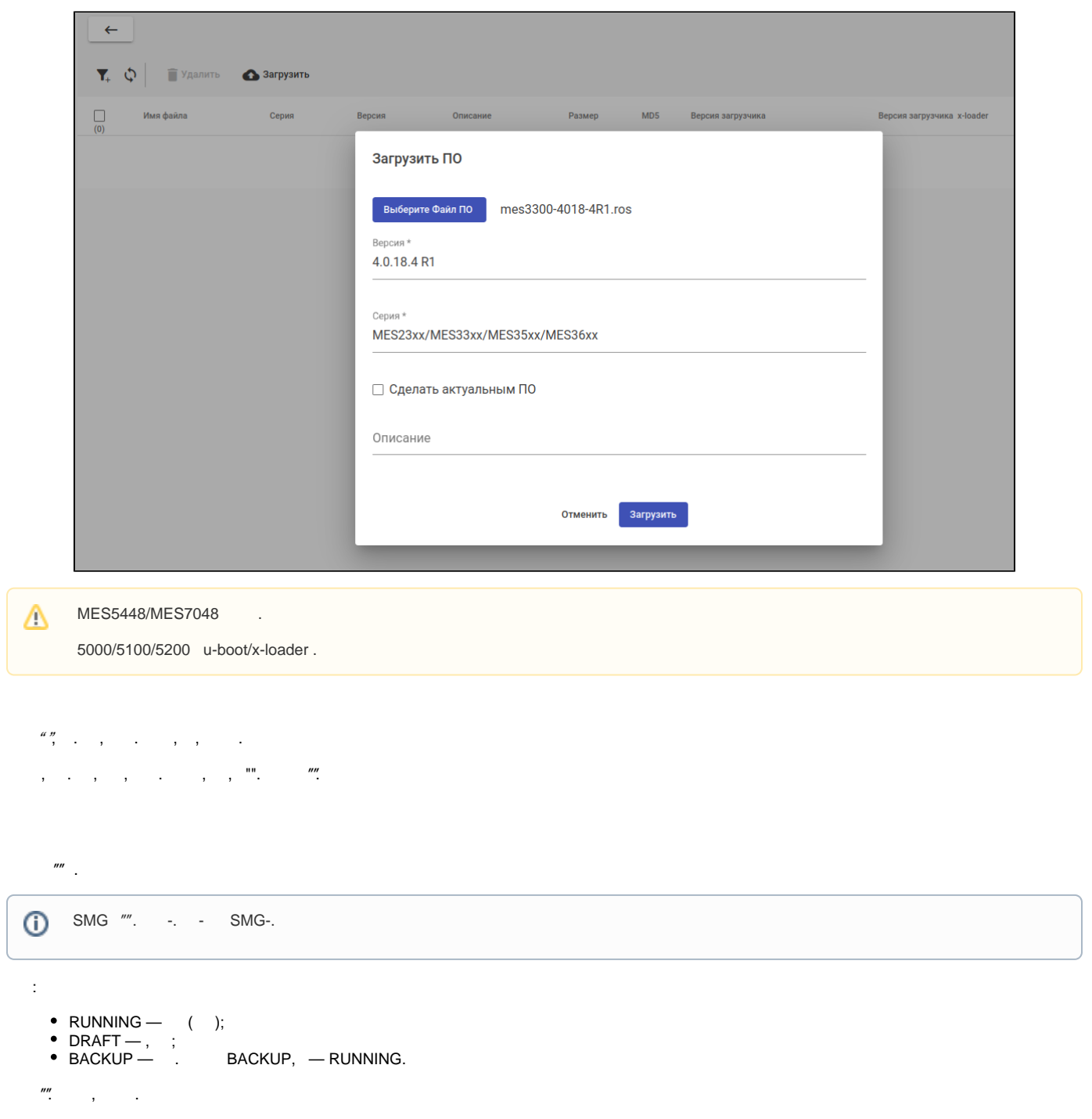

, , .

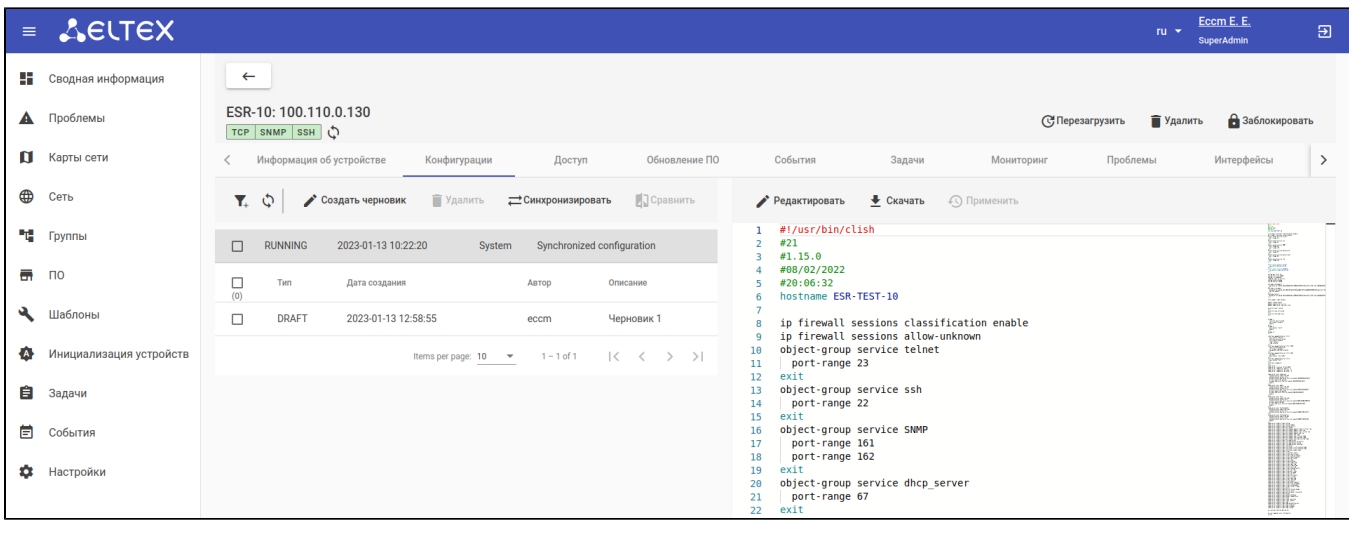

, ( ) "".

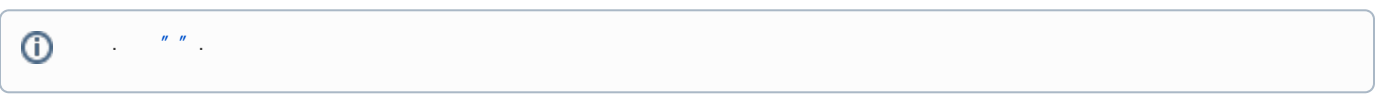

ESR/ME MES. ESR , MES . , ESR " ", , MES "", .

 $\omega$  , , ,  $\omega$ , .

:

- "" , . / "" ("DRAFT") "" ("MACROS");
- " "( ME/ESR) ⁄ " "( MES) .

, "" ( ME/ESR) "" ( MES).

### **ESR**

ESR :

```
hostname ESR-TEST-10
syslog max-files 10
syslog file-size 10000
syslog cli-commands
username techsupport
 password encrypted $6$n22HpZ8qlQzycF
exit
domain lookup enable
domain name-server 1.1.1.1
security zone trusted
exit
security zone untrusted
exit
interface gigabitethernet 1/0/1
  security-zone untrusted
  ip firewall disable
  ip address 100.110.0.130/23
exit
snmp-server
snmp-server location "Eltex-NSK4"
snmp-server community "public" ro 
snmp-server community "private" rw 
ip route 0.0.0.0/0 100.110.0.1
ip telnet server
ip ssh server
clock timezone gmt +7
ntp enable
ntp server 10.10.5.50
exit
```
:

- "gigabitethernet 1/0/1";
- "snmp-server location";
- "techsupport".

:

- 1.  $\frac{mn}{n}$ ;
- 2.  $""$  ;
- 3. RUNNING- "";
- 4. :

```
hostname ESR-TEST-10
syslog max-files 10
syslog file-size 10000
syslog cli-commands
domain lookup enable
domain name-server 1.1.1.1
security zone trusted
exit
security zone untrusted
exit
interface gigabitethernet 1/0/1
  description "UPLink"
  security-zone untrusted
  ip firewall disable
  ip address 100.110.0.130/23
exit
snmp-server
snmp-server location "Room-444"
snmp-server community "public" ro 
snmp-server community "private" rw 
ip route 0.0.0.0/0 100.110.0.1
ip telnet server
ip ssh server
clock timezone gmt +7
ntp enable
ntp server 10.10.5.50
exit
```
### 5.  $" " " " " "$

6. BACKUP , — RUNNING.

### **MES**

MES :

```
no spanning-tree
!
vlan database
 vlan 20
exit
!
interface vlan 20
 name OfficeNet
exit
!
hostname MES2324P
!
enable password level 15 encrypted 5baa61e4c9b93f3f0682250b6cf8331b7ee68fd8
!
username admin password encrypted 5baa61e4c9b93f3f0682250b6cf8331b7ee68fd8 privilege 15
!
ip ssh server
!
snmp-server server
encrypted snmp-server community hXKI/nU2kUzqKGixTrnUEJk2X9/GnPd4ihiuEf9vIco= ro view Default
encrypted snmp-server community 5O2f0coreE59RGZehVQFBLTUClcrZ1HxxBXSx3yu8I0= rw view Default
!
interface gigabitethernet1/0/1
 description PC
 switchport mode access vlan 20
exit
!
interface gigabitethernet1/0/11
description to office network
 switchport mode trunk
 switchport trunk allowed vlan add 20
exit
!
!
end
```

```
:
```

```
 VLAN 1000;
          VLAN 1000 "gigabitethernet1/0/11".
:
1. \frac{mn}{n};
2. "" ;
3. RUNNING- "";
```

```
4. \t:
```

```
vlan database
 vlan 1000
exit
!
interface vlan 1000
 name TestNet
exit
!
interface gigabitethernet1/0/11
 switchport trunk allowed vlan add 1000
exit
```
5.  $" " " " " "$ 

6. BACKUP , — RUNNING.

```
hostname R79
```
:

```
interface mgmt 0/fmc0/1
 ipv4 address 192.168.17.79/23
 vrf mgmt-intf
exit
vrf mgmt-intf
 rd 0:0
exit
router static 
  vrf mgmt-intf
    address-family ipv4 unicast 
     destination 0.0.0.0/0 192.168.16.1
     exit
    exit
 exit
exit
telnet server vrf mgmt-intf
exit
ssh server vrf mgmt-intf
exit
```
:

- SNMP;
- NTP-.

:

- 1.  $^{\prime\prime\prime\prime}$ ;
- 2.  $\frac{mn}{n}$ ;

3. RUNNING- "";

4. :

```
hostname R79
interface mgmt 0/fmc0/1
  ipv4 address 192.168.17.79/23
  vrf mgmt-intf
exit
vrf mgmt-intf
  rd 0:0
exit
router static 
  vrf mgmt-intf
    address-family ipv4 unicast 
     destination 0.0.0.0/0 192.168.16.1
      exit
    exit
   exit
exit
telnet server vrf mgmt-intf
exit
ssh server vrf mgmt-intf
exit
# 
snmp server sysContact "Ivanov Ivan" 
snmp server sysLocation "Novosibirsk" 
snmp server vrf mgmt-intf
 community label eltex-ro 
    community-name public
  exit
  user eltex-ro 
    authentication access auth
    authentication algorithm md5
    authentication key password 
  exit
exit
ntp vrf mgmt-intf
  server 192.168.16.113
  exit
exit
clock timezone gmt 7
```
5.  $" " " " " "$ 

6. BACKUP , — RUNNING.

### **SMG**

SMG.

:

 $\bullet$ .

:

1. ;

2. *"Web-"*, , -:

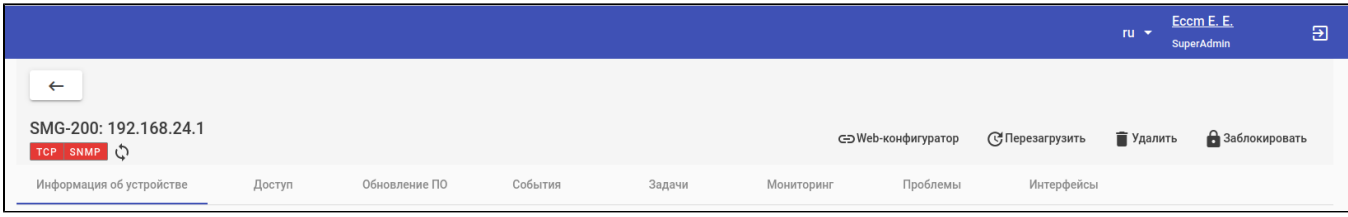

3. :

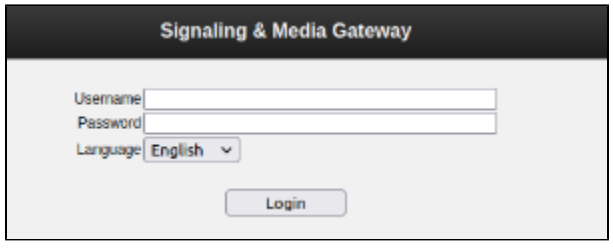

4. .

## $\begin{array}{cccccccccccccc} {\sf CLLI-} & . & . & . & . & . \end{array}$

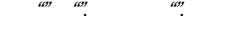

,  $\frac{mn}{n}$ 

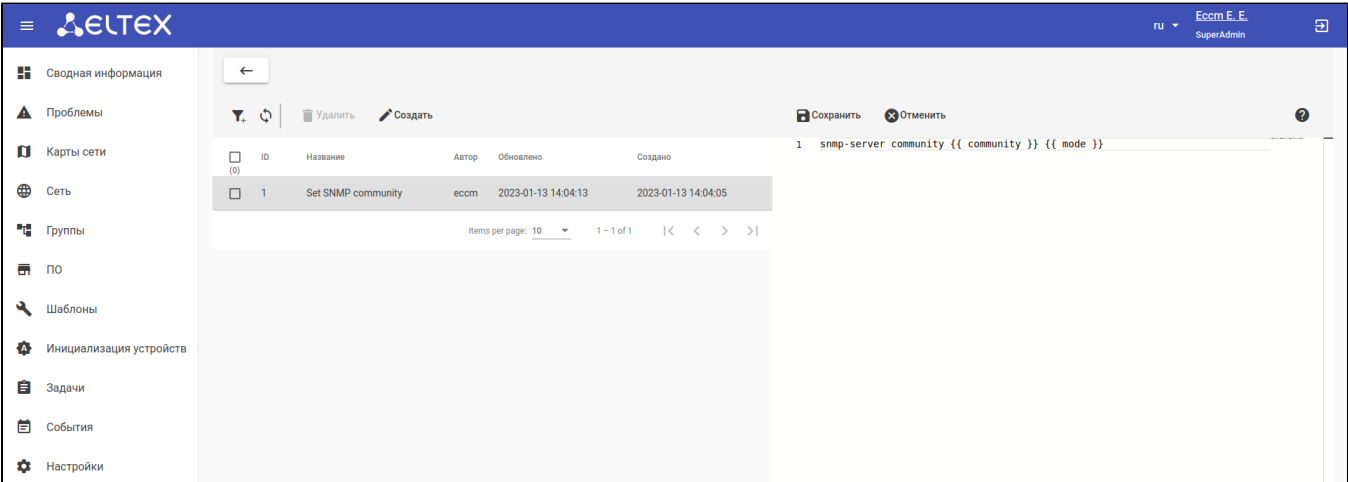

"snmp community":

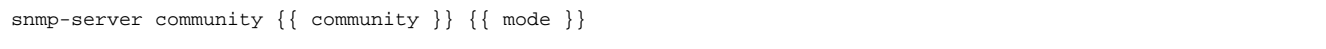

IP- gigabitethernet:

```
interface gigabitethernet {{ intf }}
 description {{ description }}
 ip address {{ address }}
```
 $\{$  { community }},  $\{$  { mode }},  $\{$  { intf }},  $\{$  { description }}  $\{$  { address }}, ( [" "](#page-14-0)).

## $\begin{picture}(20,20) \put(0,0){\line(1,0){10}} \put(15,0){\line(1,0){10}} \put(15,0){\line(1,0){10}} \put(15,0){\line(1,0){10}} \put(15,0){\line(1,0){10}} \put(15,0){\line(1,0){10}} \put(15,0){\line(1,0){10}} \put(15,0){\line(1,0){10}} \put(15,0){\line(1,0){10}} \put(15,0){\line(1,0){10}} \put(15,0){\line(1,0){10}} \put(15,0){\line(1$

## <span id="page-14-0"></span> $\frac{mn}{2}$ ,  $\frac{mn}{2}$

### $1.3 - 1.3$

 $2. \div \quad , \qquad \qquad ; \quad ;$ 

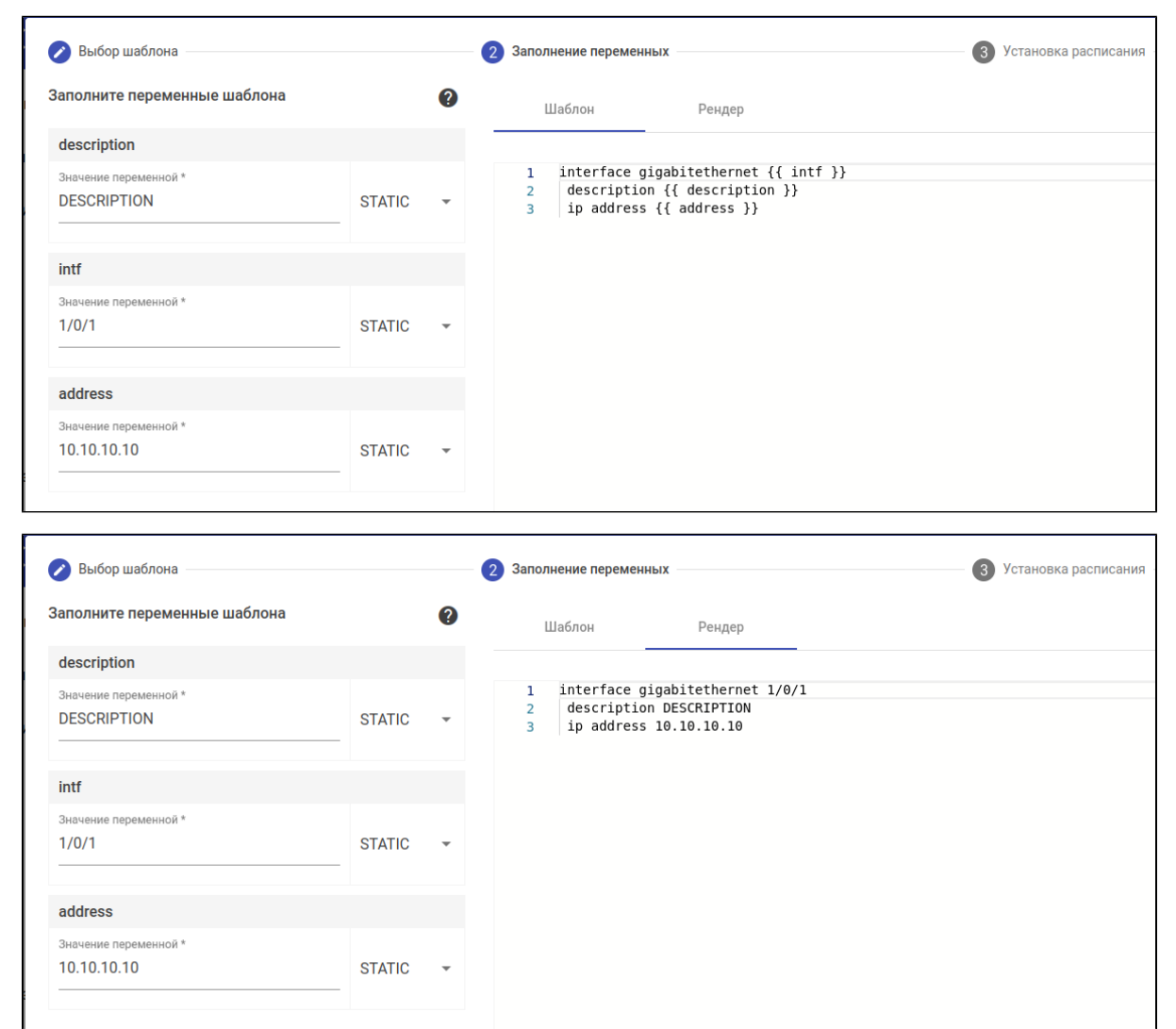

 $(\quad '$  ");  $3. :$ 

 $\frac{mn}{2}$ ,  $\frac{mn}{2}$ ,  $\frac{mn}{2}$  $3$  .  $4:$ 

 $-\sigma$  , and  $\sigma$  , and  $\sigma$ 

- 1.  $4\pi 400$ ;
- $2.$  $\omega$  $\frac{\omega_l}{\eta}$
- 3.  $u \cdot v$   $\omega$ ,
- $\begin{array}{ccccccccc} 4. & & , & & , & , & , & ; \end{array}$

### 5. , ( LLDP, );

6.  $\frac{av}{v}$ 

 $\begin{array}{ccc} a & b \\ & & \end{array}$ 

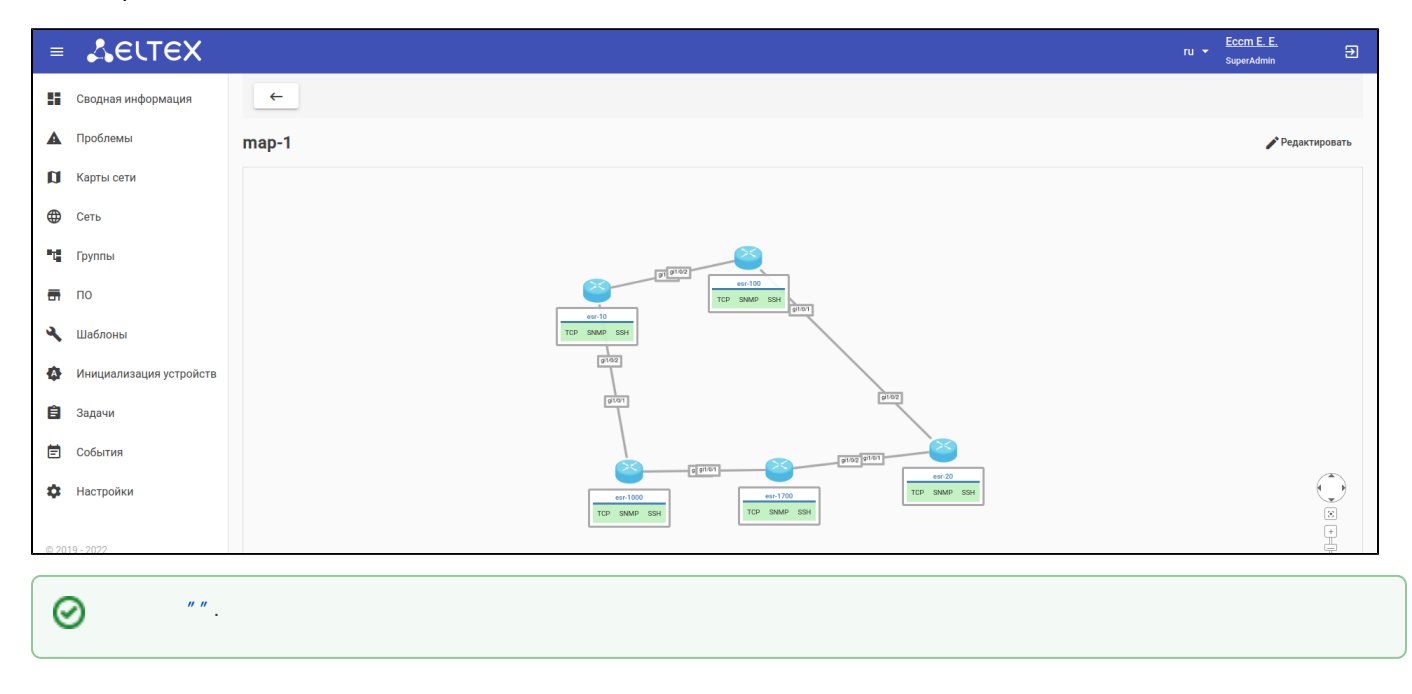

 $\frac{1}{\cdots}$   $\cdots$   $\frac{1}{\cdots}$  $\left( \begin{array}{cccc} 0 & 0 & 0 & 0 & 0 & 0 \\ 0 & 0 & 0 & 0 & 0 & 0 \\ 0 & 0 & 0 & 0 & 0 & 0 \\ 0 & 0 & 0 & 0 & 0 & 0 \\ 0 & 0 & 0 & 0 & 0 & 0 \\ 0 & 0 & 0 & 0 & 0 & 0 \\ 0 & 0 & 0 & 0 & 0 & 0 \\ 0 & 0 & 0 & 0 & 0 & 0 \\ 0 & 0 & 0 & 0 & 0 & 0 \\ 0 & 0 & 0 & 0 & 0 & 0 \\ 0 & 0 & 0 & 0 & 0 & 0 \\ 0 & 0 & 0 & 0 &$  $\begin{array}{ccc} n & n & m \\ & \ddots & \end{array}$  , . :

- 1. **SuperAdmin** — ECCM.:,. .,.
- 2. **Administrator** — , .: (/ , , , ), . , .
- 3. **Operator** — .: (,,,).

 $\begin{array}{cccc} \hbox{m} & \hbox{m} & \hbox{m} & \hbox{m} \ \hbox{m} & \hbox{m} & \hbox{m} & \hbox{m} \ \hbox{m} & \hbox{m} & \hbox{m} & \hbox{m} \ \hbox{m} & \hbox{m} & \hbox{m} & \hbox{m} \ \hbox{m} & \hbox{m} & \hbox{m} & \hbox{m} & \hbox{m} \ \hbox{m} & \hbox{m} & \hbox{m} & \hbox{m} & \hbox{m} \ \hbox{m} & \hbox{m} & \hbox{m} & \hbox{m} & \hbox$